## **Updating GAIN Edits**

First, look at the edit in GAIN Edits reply file:

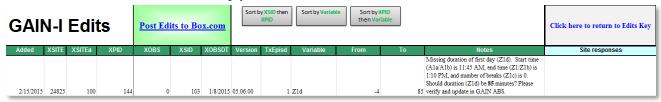

In this example, you will need to update item Z1d (Not counting breaks, how long did it take you to finish this?) to 85 minutes for XPID (Participant's ID) 144:

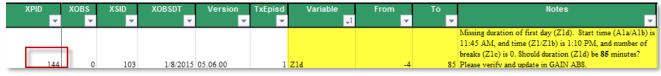

Go to GAIN ABS (www.gainabs.org) and select "Search" at the top right of your screen:

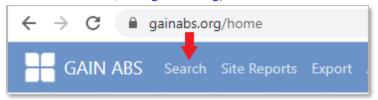

Enter the client's XPID (Participant's ID) and select that client:

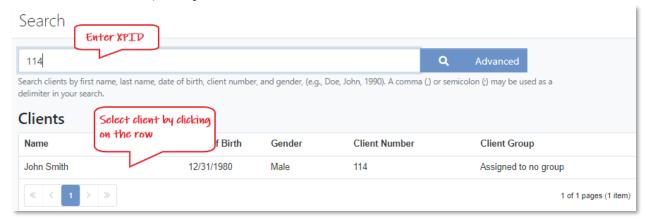

Based on the assessment type and date (GAIN-I, 1/8/2020), select the assessment and click "Continue with Interview"

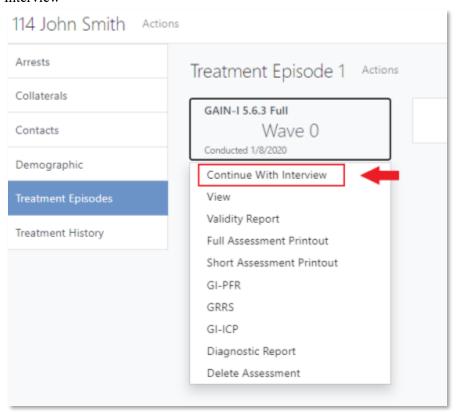

The first screen you will see is the "Assessment Header." Select "Begin Interview." Once you are in the assessment, you will see a "Tracker" tab on the right-hand side of the screen. Use this tracker to jump to the variable you need to update:

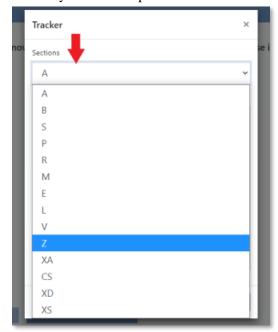

Once you have selected the item, update the item. Use the GAIN Edits reply file as a guide on how to update this item. For this example, the duration was missing. Start time (A1a/A1b) is 11:45 AM, end time (Z1/Z1b) is 1:10 PM, and number of breaks (Z1c) is 0. The duration (Z1d) should be updated to 85 minutes.

## **GAIN Edits Reply file:**

| Variable From                    |    | To                                                                                                    | Notes                                 |  |
|----------------------------------|----|----------------------------------------------------------------------------------------------------|---------------------------------------|--|
| <b>↓</b> †                       | ~  | ~                                                                                                    | ▼                                     |  |
| 11:45 AM, end time (Z1/Z1b) is 1 |    | Missing duration of first day (Z1d). Start time (A1a/A1b) is 11:45 AM, end time (Z1/Z1b) is 1:10 PM, and number of breaks (Z1c) is 0. Should duration (Z1d) be 85 minutes? |                                       |  |
| Zld                              | -4 | 85                                                                                                    | Please verify and update in GAIN ABS. |  |

## GAIN ABS:

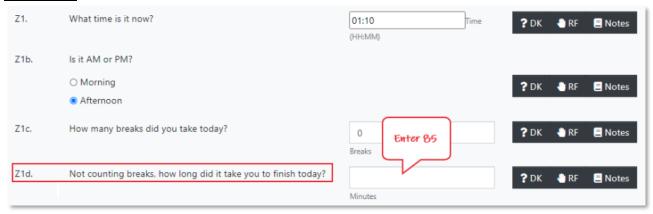

After you have updated that item, select "Next" so that this change saves in GAIN ABS. From there you can exit that assessment by selecting "Finished" in the tracker (if that is the only edit for that XPID), and update the GAIN Edits reply file.

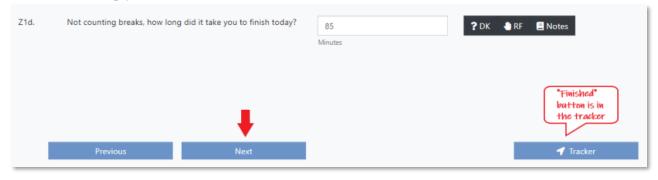

| Version  | TxEpisd | Variable | From | То | Notes                                           | Site responses |
|----------|---------|----------|------|----|-------------------------------------------------|----------------|
|          |         |          |      |    | Missing duration of first day (Z1d). Start time |                |
|          |         |          |      |    | (A1a/A1b) is 11:45 AM, end time (Z1/Z1b) is     |                |
|          |         |          |      |    | 1:10 PM, and number of breaks (Z1c) is 0.       |                |
|          |         |          |      |    | Should duration (Z1d) be 85 minutes? Please     |                |
| 05.06.00 | 1       | Z1d      | -4   | 85 | verify and update in GAIN ABS.                  | Updated        |